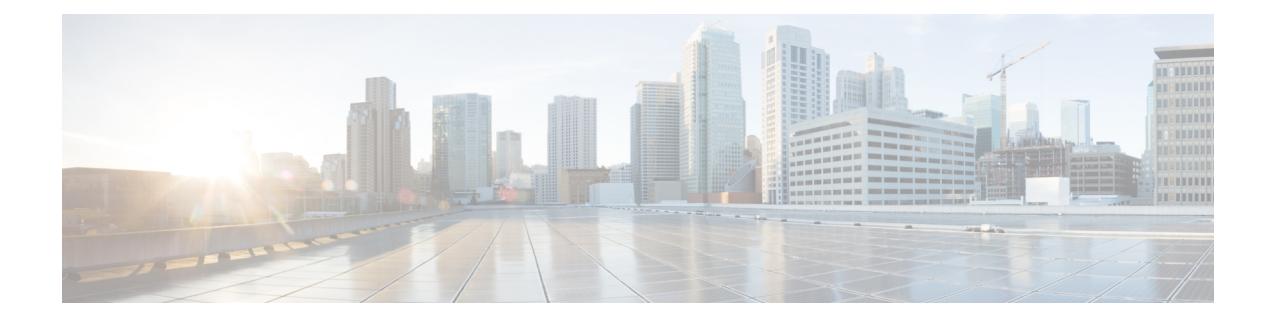

# **Configuring Queuing and Scheduling**

- About Queuing and [Scheduling,](#page-0-0) on page 1
- [Modifying](#page-0-1) Class Maps, on page 1
- [Congestion](#page-1-0) Avoidance, on page 2
- Congestion [Management,](#page-1-1) on page 2
- Explicit Congestion [Notification,](#page-1-2) on page 2
- Traffic [Shaping,](#page-4-0) on page 5
- [Prerequisites](#page-5-0) for Queuing and Scheduling, on page 6
- Guidelines and Limitations for Queuing and [Scheduling,](#page-5-1) on page 6
- [Configuring](#page-8-0) Queuing and Scheduling, on page 9
- Configuring Congestion [Management,](#page-17-0) on page 18
- [Applying](#page-28-0) a Queuing Policy on a System, on page 29
- Verifying the Queuing and Scheduling [Configuration,](#page-29-0) on page 30
- [Controlling](#page-29-1) the QoS Shared Buffer, on page 30
- [Managing](#page-29-2) Dynamic Buffer Sharing, on page 30
- [Monitoring](#page-30-0) the QoS Packet Buffer, on page 31
- [Configuration](#page-31-0) Examples for Queuing and Scheduling , on page 32

# <span id="page-0-0"></span>**About Queuing and Scheduling**

Traffic queuing is the ordering of packets and applies to both input and output of data. Device modules can support multiple queues, which you can use to control the sequencing of packets in different traffic classes. You can also set weighted random early detection (WRED) and taildrop thresholds. The device drops packets only when the configured thresholds are exceeded.

Traffic scheduling is the methodical output of packets at a desired frequency to accomplish a consistent flow of traffic. You can apply traffic scheduling to different traffic classes to weight the traffic by priority.

The queuing and scheduling processes allow you to control the bandwidth that is allocated to the traffic classes so that you achieve the desired trade-off between throughput and latency for your network.

# <span id="page-0-1"></span>**Modifying Class Maps**

System-defined queuing class maps are provided.

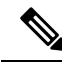

**Note** The provided system-defined queuing class maps cannot be modified.

# <span id="page-1-0"></span>**Congestion Avoidance**

You can use the following methods to proactively avoid traffic congestion on the device:

- Apply WRED to TCP or non-TCP traffic.
- Apply tail drop to TCP or non-TCP traffic.

# <span id="page-1-1"></span>**Congestion Management**

For egress packets, you can choose one of the following congestion management methods:

- Specify a bandwidth that allocates a minimum data rate to a queue.
- Impose a minimum and maximum data rate on a class of traffic so that excess packets are retained in a queue to shape the output rate.
- Allocate all data for a class of traffic to a priority queue. The device distributes the remaining bandwidth among the other queues.

For information about configuring congestion management, see the [Configuring](#page-14-0) WRED on Egress Queues section.

# <span id="page-1-2"></span>**Explicit Congestion Notification**

ECN is an extension to WRED that marks packets instead of dropping them when the average queue length exceeds a specific threshold value. When configured with the WRED ECN feature, routers and end hosts use this marking as a signal that the network is congested to slow down sending packets.

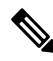

**Note** The ECN feature is not supported on the Cisco Nexus 9508 switch (NX-OS 7.0(3)F3(3)).

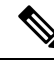

Enabling WRED and ECN on a class on a network-qos policy implies that WRED and ECN is enabled for all ports in the system. **Note**

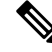

On extended output queues (EOQ), the approximate fair-drop (AFD) feature for bandwidth management is always enabled. The WRED configuration is ignored on EOQs. The configuration for EOQs is based on the system queuing policy and not on the per port policy. **Note**

### **Approximate Fair Drop**

**Note**

Approximate Fair Drop is not supported on the Cisco Nexus 9508 switch (Cisco NX-OS Release NX-OS  $7.0(3)F3(3)$ ).

Approximate Fair Drop (AFD) is an Active Queue Management (AQM) algorithm that acts on long lived large flows (elephant flows) in the case of congestion, and does not impact short flows (mice flows).

When congestion occurs, the AFD algorithm maintains the queue occupancy at the configured queue desired value by probabilistically dropping packets from the large elephant flows and not impacting small mice flows.

The probability of dropping packets depends upon the arrival rate calculation of a flow at ingress. This is calculated by Elephant Trap (ETrap).

Explicit Congestion Notification (ECN) can be enabled with AFD on a particular class of traffic to mark the congestion state instead of dropping the packets.

### **Elephant Trap (ETrap)**

The Elephant Trap (ETrap) identifies and hashes flows and forwards the arrival rate per flow to AFD for drop probability computation. When the number of bytes received in a flow exceeds the number of bytes specified by the Elephant trap byte-count-threshold, the flow is considered an elephant flow.

The AFD algorithm is applicable only on the flows that are qualified as elephant flows. Mice flows are protected and are not subject to AFD dropping.

For a flow to continue to be an elephant flow, the configured bw\_threshold number of bytes has to be received in the configured timer period. Otherwise, the flow is evicted from the ETrap hash table.

The ingressrate of every elephant flow is calculated and forwarded to egressfor the AFD algorithm to consume.

When ECN is enabled with AFD, the packets are marked to signal congestion instead of being dropped.

ETrap has three parameters that can be configured:

• Byte-count

Byte-count Is used to identify elephant flows. When number of bytes received in a flow exceeds the number of bytes specified by the byte-count-threshold, the flow is considered an elephant flow. (Default byte-count is  $\sim$  1 MB.)

• Age-period and Bandwidth-threshold

Age-period and Bandwidth-threshold are used together to track the activeness of an elephant flow.

When the average bandwidth during the age-period time islower than the configured bandwidth-threshold, an elephant flow is considered inactive and is timed-out and removed from the elephant flow table. (Default age-period is 50 µsec. Default bandwidth-threshold is 500 bytes.

#### Example:

```
switch (config)# hardware qos etrap age-period 50 usec
switch (config)# hardware qos etrap bandwidth-threshold 500 bytes
switch (config)# hardware qos etrap byte-count 1048555
```
#### **AFD User Profiles**

Three user profiles are provided with AFD:

• Mesh (Aggressive)

AFD and ETRAP timers are set to be aggressive, so that the queue depth does not grow much and is kept close to the queue-desired value.

• Burst (Default)

AFD and ETRAP timers are neither aggressive nor conservative, so that the queue depth could be observed to be hovering near the queue-desired value.

• Ultra-burst (Conservative)

AFD and ETRAP timers are set to be conservative, so that more bursts are absorbed and fluctuations for queue depth can be observed around the queue-desired value.

These profiles set the ETrap and AFD timers to pre-configured values for different traffic profiles such as, very bursty or not-so bursty traffic. For more configuration flexibility, the ETrap period set by the profile can be overridden by configuring the ETrap age-period with the **hardware qos etrap** command. However, the AFD timer cannot be changed.

The following is an example of configuring the ETrap age-period:

switch(config)# hardware qos etrap age-period 50 usec

The following are examples of configuring the AFD user profiles:

• Mesh (Aggressive with ETrap age-period: 20 usec and AFD period: 10 usec)

switch(config)# hardware qos afd profile mesh

• Burst (Default with ETrap age-period: 50 µsec and AFD period: 25 µsec)

```
switch(config)# hardware qos afd profile burst
```
• Ultra-burst (Conservative with ETrap age-period: 100 µsec and AFD period: 50 µsec)

switch(config)# hardware qos afd profile ultra-burst

#### **AFD Guidelines and Limitations**

AFD has the following configuration guidelines and limitations:

- Beginning with Cisco NX-OS Release 9.3(3), Cisco Nexus 9300-GX platform switchessupport the AFD and ETrap features.
- If an AFD policy has already been applied in system QoS and you are configuring two unique AFD queuing policies, you must apply each unique AFD policy on ports on the same slice.

The following is an example of the system error if you do not create and apply an unique AFD policy on the same slice:

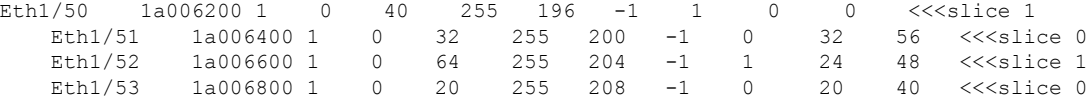

```
switch(config)# interface ethernet 1/50
    switch(config-if)# service-policy type queuing output LM-out-40G
    switch(config)# interface ethernet 1/51
    switch(config-if)#service-policy type queuing output LM-out-100G
    switch(config)# interface ethernet 1/52
    switch(config-if)# service-policy type queuing output LM-out-100G
   Unable to perform the action due to incompatibility: Module 1 returned status "Max
profiles reached for unique values of queue management parameters (alpha, beta,
max-threshold) in AFD config"
```
• If no AFD policy has already been applied in system QoS—then you can configure the same AFD policy on ports on a different slice, or configure different AFD policies on ports in the same slice.

**Note** You cannot configure an AFD queuing in the System QoS at a later time.

The following is an example of the system error when AFD queuing is already configured in the system:

```
interface Ethernet1/50
      service-policy type queuing output LM-out-40G
    interface Ethernet1/51
      service-policy type queuing output LM-out-40G
    interface Ethernet1/52
      service-policy type queuing output LM-out-100G
    interface Ethernet1/53
      service-policy type queuing output LM-out-100G
    interface Ethernet1/54
      service-policy type queuing output LM-out-100G
    (config-sys-qos)# service-policy type queuing output LM-out
   Unable to perform the action due to incompatibility: Module 1 returned status "Max
profiles reached for unique values of queue management parameters (alpha, beta,
max-threshold) in AFD config"
```
#### **WRED and AFD Differences**

Although WRED and AFD are both AQM algorithms, they have different approaches to help manage congestion:

- WRED computes a random drop probability and drops the packets indiscriminately across all the flows in a class of traffic.
- AFD computes drop probability based on the arrival rate of incoming flows, comparesit with the computed fair rate, and drops the packets from the elephant flows while not impacting the mice flows.

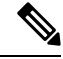

**Note** AFD and WRED cannot be applied at the same time. Only one can be used in a system.

# <span id="page-4-0"></span>**Traffic Shaping**

Traffic shaping allows you to control the traffic going out of an interface in order to match its flow to the speed of the remote target interface and to ensure that the traffic conforms to policies contracted for it. You

can shape traffic that adheres to a particular profile to meet downstream requirements. Traffic shaping eliminates bottlenecks in topologies with data-rate mismatches.

Traffic shaping regulates and smooths out the packet flow by imposing a maximum traffic rate for each port's egress queue. Packets that exceed the threshold are placed in the queue and are transmitted later. Traffic shaping is similar to traffic policing, but the packets are not dropped. Because packets are buffered, traffic shaping minimizes packet loss (based on the queue length), which provides better traffic behavior for TCP traffic.

Using traffic shaping, you can control accessto available bandwidth, ensure that traffic conformsto the policies established for it, and regulate the flow of traffic to avoid congestion that can occur when the egress traffic exceeds the access speed of its remote, target interface. For example, you can control access to the bandwidth when policy dictates that the rate of a given interface should not, on average, exceed a certain rate even though the access rate exceeds the speed.

Queue length thresholds are configured using the WRED configuration.

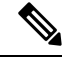

Traffic shaping is not supported on ALE enabled device 40G front panel ports. When traffic shaping is configured for the system level, the setting is ignored and no error message is displayed. When traffic shaping commands are configured for the port level, the setting is rejected and an error message is displayed. **Note**

# <span id="page-5-0"></span>**Prerequisites for Queuing and Scheduling**

Queuing and scheduling have the following prerequisites:

- You must be familiar with using modular QoS CLI.
- You are logged on to the device.

# <span id="page-5-1"></span>**Guidelines and Limitations for Queuing and Scheduling**

Queuing and scheduling have the following configuration guidelines and limitations:

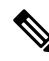

**Note** For scale information, see the release-specific *Cisco Nexus 9000 Series NX-OS Verified Scalability Guide*.

- **show** commands with the **internal** keyword are not supported.
- PVLANs do not provide support for PVLAN QoS.
- The device supports a system-level queuing policy, so all ports in the system are impacted when you configure the queuing policy.
- A type queuing policy can be attached to the system or to individual interfaces for input or output traffic.
- Changes are disruptive. The traffic passing through ports of the specified port type experience a brief period of traffic loss. All ports of the specified type are affected.
- Performance can be impacted. If one or more ports of the specified type do not have a queuing policy applied that defines the behavior for the new queue, the traffic mapping to that queue can experience performance degradation.
- Traffic shaping can increase the latency of packets due to queuing because it falls back to store-and-forward mode when packets are queued.
- Traffic shaping is not supported on the Cisco Nexus 9300 ALE 40G ports.For more information on ALE 40G uplink ports, see the Limitations for ALE 40G Uplink Ports on the Cisco Nexus 9000 Series Switches.
- When configuring priority for one class map queue (SPQ), configure the priority for QoS group 3. When configuring priority for more than one class map queue, configure the priority on the higher numbered QoS groups. In addition, the QoS groups must be next to each other. For example, if you want to have two SPQs, you have to configure the priority on QoS group 3 and on QoS group 2.
- About queue limits for 100G enabled devices (such as the Cisco Nexus 9300 platform switch with the N9K-M4PC-CFP2 GEM):
	- The maximum dynamic queue-limit alpha value can be greater that 8. However 8 is the maximum alpha value supported. If you configure the alpha value to a value greater than 8, it is overridden and set to the maximum.

No message is issued when the alpha value is overridden.

• The static queue-limit has a maximum of 20,000 cells. Any value specified greater than the maximum 20,000 cell limit is overridden by the 20,000 cell limit.

No message is issued when the cell limit is overridden.

• 100G enabled devices (such as the Cisco Nexus 9300 Series switch with the N9K-M4PC-CFP2 GEM), the WRED threshold has a maximum of 20,000 cells. Any value specified greater than the maximum 20,000 cell limit is overridden by the 20,000 cell limit.

No message is issued when the cell limit is overridden.

- FEX support for:
	- System input (ingress) level queuing for HIF to NIF traffic.
	- System output (egress) level queuing for NIF to HIF traffic and HIF to HIF traffic.
- When the switch supported system queuing policy is configured, the FEX uses the default policy.
- The FEX QoS system level queuing policy does not support WRED, queue-limit, shaping, or policing features.
- The FEX QoS system level queuing policy does not support multiple priority levels.
- Assigning a high alpha value on a Cisco Nexus 9200 platform switch uses more than the expected 50% of the available buffer space.

Assigning a lower alpha value (7 or less) assures the usage of the expected 50% of the available buffer space.

- For Cisco Nexus 9200 platform switches, when a static limit is configured on a queue, both the static limit and the dynamic limit are calculated using the dynamic threshold (alpha value).
- Maximum queue occupancy for Leaf Spine Engine (LSE) enabled switches are limited to 64K cells  $(-13MB)$ .
- For the following Cisco Nexus series switches and line cards, the lowest value that the egress shaper can manage, per queue, is 100 Mbps:
	- Cisco Nexus 9200 platform switches
	- Cisco Nexus 9300-EX/FX/FX2/GX platform switches
	- Cisco Nexus 9700-EX/FX line cards
- Beginning with Cisco NX-OS Release 10.1(2), Scheduling is supported on the N9K-X9624D-R2 and N9K-C9508-FM-R2 platform switches.
- For R2, though different priority levels can be set through CLI, only priority level 1 is supported in queuing policy.
- The**queue-limit** configuration is applicable only in ingress queuing policy on Cisco Nexus 9500 switches with 9600-R/RX line cards.
- The **bandwidth percent** configuration is applicable only in egress queuing policy on Cisco Nexus 9500 switches with 9600-R/RX line cards.
- If granted buffer is not carved out using a custom input queuing policy for a specified group, only global shared buffers are used.

#### **Buffer-Boost**

The buffer-boost feature enables the line card to use extra buffers. This capability is enabled by default on line cards such as the Cisco Nexus 9564PX.

- The command to enable the buffer-boost feature is **buffer-boost**.
- The command to disable the buffer-boost feature is **no buffer-boost**.

Generally, we recommends not to disable the buffer-boost feature. However, disabling the buffer-boost is necessary when there is a need to port channel two different member ports, from Cisco Nexus 9636PQ based line cards and Cisco Nexus 9564PX based line cards. However, we do not recommend to port channel such a configuration between ACI-capable leaf line cards and NX-OS line cards.

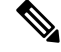

**Note** Line cards like the Cisco Nexus 9636PQ and similar, do not offer the buffer-boost feature.

#### **Order of Resolution**

The following describes the order of resolution for the pause buffer configuration and the queue-limit for a priority-group.

• Pause Buffer Configuration

The pause buffer configuration is resolved in the following order:

- Interface ingress queuing policy (if applied, and pause buffer configuration is specified for that class).
- System ingress queuing policy (if applied, and pause buffer configuration is specified for that class).
- System network-QoS policy (if applied, and pause buffer configuration is specified for that class).
- Default values with regard to the speed of the port.
- Queue-limit for Priority-Group

The queue-limit for a priority-group is resolved in the following order:

- Interface ingress queuing policy (if applied, and queue-limit configuration isspecified for that class).
- System ingress queuing policy (if applied, and queue-limit configuration is specified for that class).
- The **hardware qos ing-pg-share** configuration provided value.
- System default value.

#### **Ingress Queuing**

The following are notes about ingress queuing:

- No default system ingress queuing policy exists.
- The ingress queuing policy is used to override the specified pause buffer configuration.
- When downgrading to an earlier release of Cisco Nexus 9000 NX-OS, all ingress queuing configurations have to be removed.
- The ingress queuing feature is supported only on platforms where priority flow control is supported.
- Ingress queuing is not supported on devices with 100G ports.
- The ingress queuing policy is supported only at the system level (and not at the interface level) for Cisco Nexus 9508 switches with the Cisco Nexus 9732C-EX line card and Cisco Nexus 93108TC-EX and 93180YC-EX switches.
- The Cisco Nexus 9636C-R and 9636Q-R line cards and the Cisco Nexus 9508-FM-R fabric module (in a Cisco Nexus 9508 switch) support ingress queuing.
- The Cisco Nexus 9500 switches with 9600-R/RX line cards supports only burst-mode to utilize the big-buffer provided by hardware.

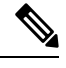

**Note** Recommendation is to use the same port speeds at ingress and egress side.

# <span id="page-8-0"></span>**Configuring Queuing and Scheduling**

Queuing and scheduling are configured by creating policy maps of type queuing that you apply to an egress interface. You cannot modify system-defined class maps, which are used in policy maps to define the classes of traffic to which you want to apply policies.

System-defined class maps match based on QoS groups that can be customized using a type qos policy. By default, there is no type QoS policy and all traffic matches to qos-group 0. One consequence is that all traffic will hit the system-defined default-class of type network-qos and type queuing (assigns 100% bandwidth to qos-group 0). Since system-defined classes of type queuing and type network-qos are predefined to match based on distinct qos-groups and cannot be modified, the way to ensure that traffic hits a given type

queuing/network-qos class is to configure a type qos policy that sets the corresponding qos-group for that traffic. For traffic classified into a system-defined class map matching on a qos-group other than 0, create a type QoS policy that sets the QoS groups. Once the traffic has been mapped, it will be subject to the default type network-qos and type queuing policies that operate on the non-default qos-group  $X(X := 0)$ . You may need to further customize those type queuing and type network-qos policies in order to ensure the desired actions (e.g. re-allocate some bandwidth). For more information on setting the qos-group, see "Example of set qos-groups" in the Using Modular QoS CLI chapter.

For information about configuring policy maps and class maps, see the Using Modular QoS CLI chapter.

You can configure the congestion-avoidance features, which include tail drop and WRED, in any queue.

You can configure one of the egress congestion management features, such as priority, traffic shaping, and bandwidth in output queues.

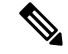

WRED is not supported on ALE enabled device front panel 40G uplink ports. When WRED is configured for the system level, the setting is ignored and no error message is displayed. When WRED is configured at the port level, the setting is rejected and an error message displays. **Note**

The system-defined policy map, default-out-policy, is attached to all ports to which you do not apply a queuing policy map. The default policy maps cannot be configured.

### **Configuring Type Queuing Policies**

Type queuing policies for egress are used for scheduling and buffering the traffic of a specific system class. A type queuing policy is identified by its QoS group and can be attached to the system or to individual interfaces for input or output traffic.

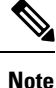

Ingress queuing policy is used to configure pause buffer thresholds. For more details, see the [Priority](b-cisco-nexus-9000-nx-os-quality-of-service-configuration-guide-93x_chapter12.pdf#nameddest=unique_130) Flow [Control](b-cisco-nexus-9000-nx-os-quality-of-service-configuration-guide-93x_chapter12.pdf#nameddest=unique_130) section.

### **SUMMARY STEPS**

- **1. configure terminal**
- **2. policy-map type queuing** *policy-name*
- **3. class type queuing** *class-name*
- **4. priority**
- **5. no priority**
- **6. shape** {**kbps** | **mbps** | **gbps**} *burst size* **min** *minimum bandwidth*
- **7. bandwidth percent** *percentage*
- **8. no bandwidth percent** *percentage*
- **9. priority level** *level*
- **10. queue-limit** *queue size* [**dynamic** *dynamic threshold*]

### **DETAILED STEPS**

 $\mathbf l$ 

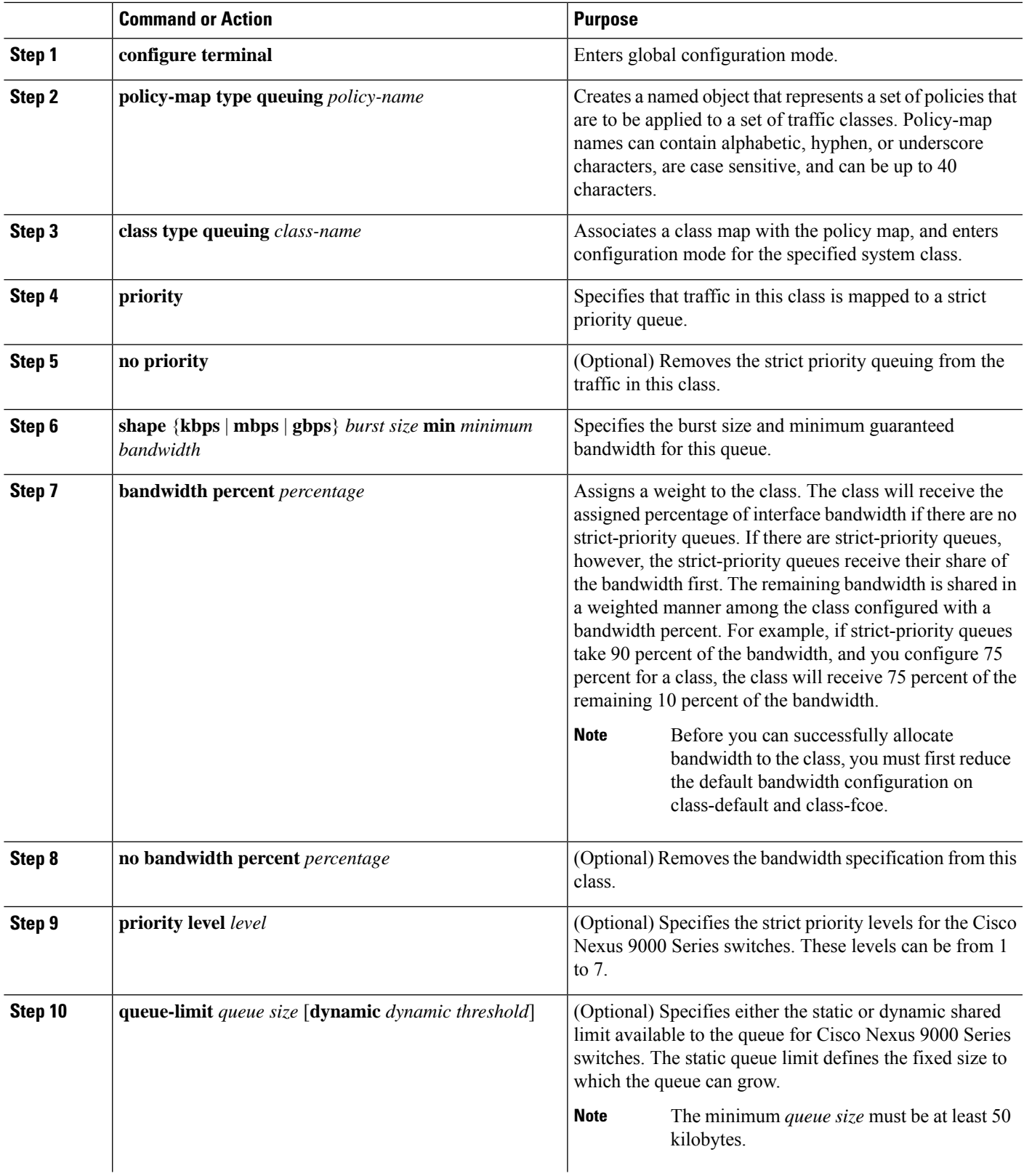

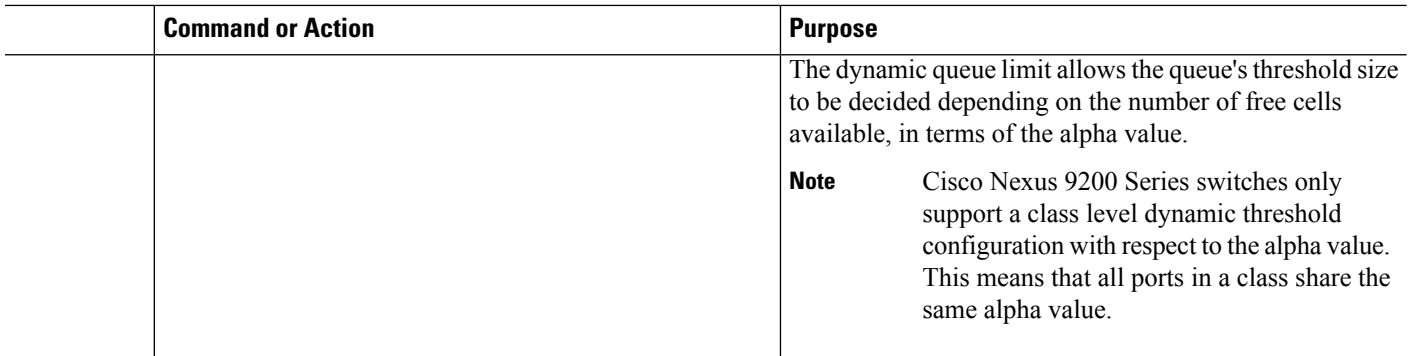

### **Configuring Congestion Avoidance**

You can configure congestion avoidance with tail drop or WRED features. Both features can be used in egress policy maps.

**Note** WRED and tail drop cannot be configured in the same class.

### <span id="page-11-0"></span>**Configuring Tail Drop on Egress Queues**

You can configure tail drop on egress queues by setting thresholds. The device drops any packets that exceed the thresholds. You can specify a threshold based on the queue size or buffer memory that is used by the queue.

### **SUMMARY STEPS**

- **1. configure terminal**
- **2. hardware qos q-noise percent** *value*
- **3. policy-map** [**type queuing**] [**match-first**] [*policy-map-name*]
- **4. class type queuing** *class-name*
- **5. queue-limit** {*queue-size* [**bytes** | **kbytes** | **mbytes**] | **dynamic** *value*}
- **6.** (Optional) Repeat Steps 3 and 4 to assign tail drop thresholds for other queue classes.
- **7. show policy-map** [**type queuing** [*policy-map-name* | **default-out-policy**]]
- **8. copy running-config startup-config**

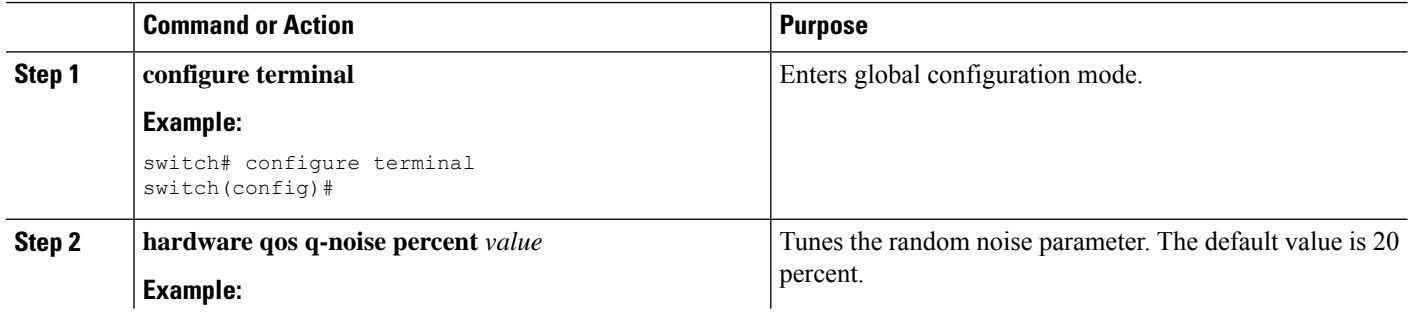

 $\mathbf l$ 

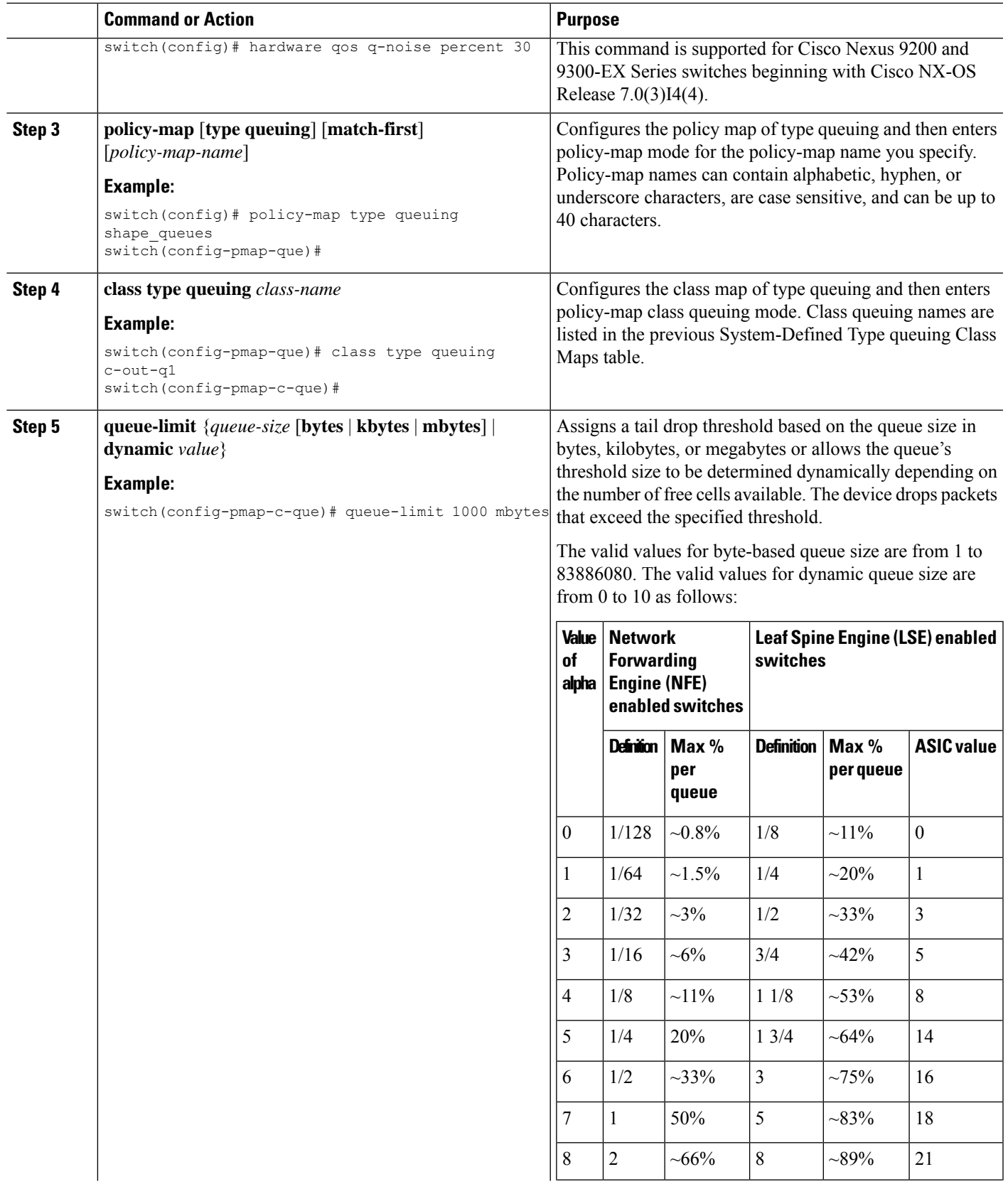

 $\mathbf I$ 

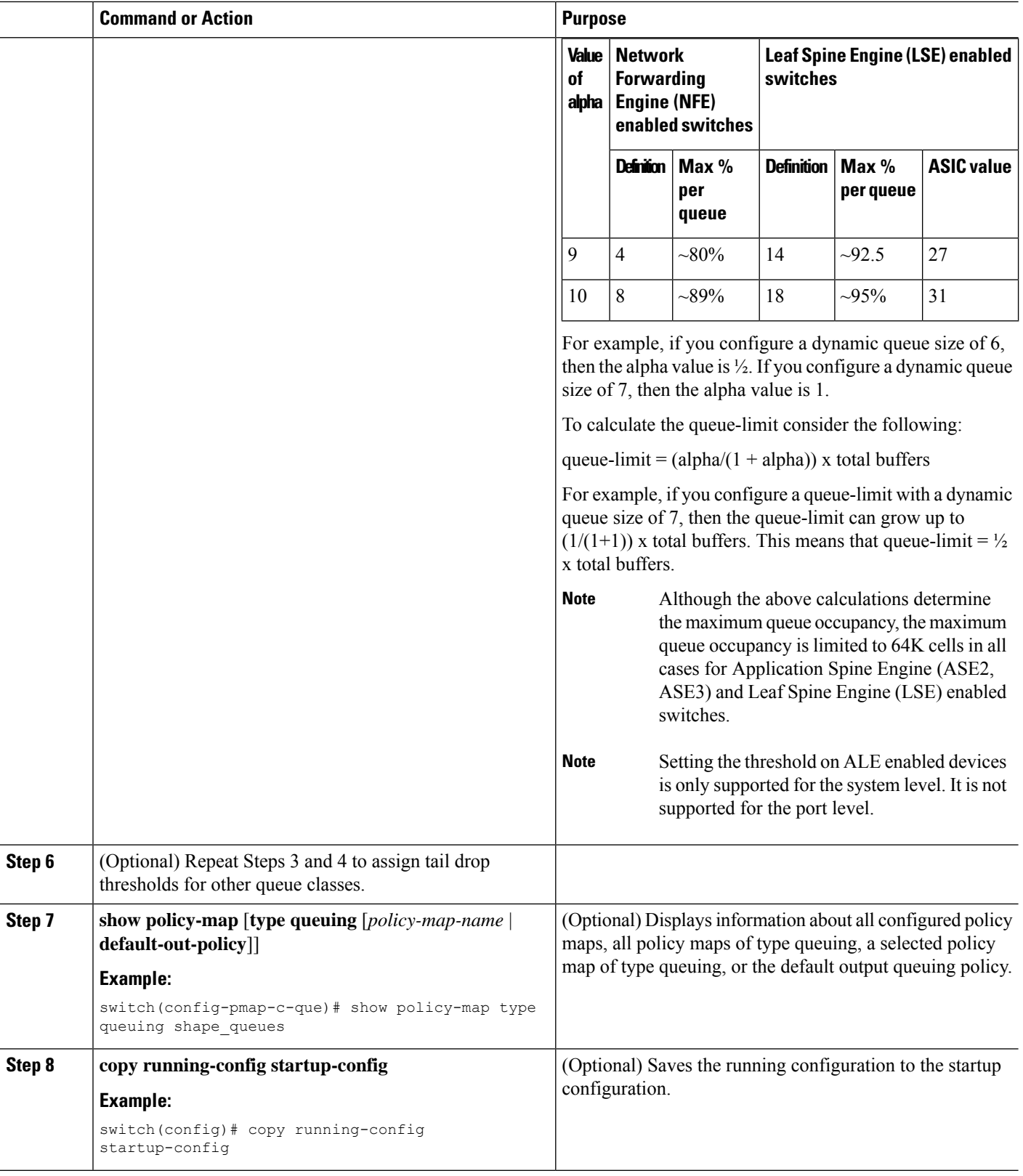

П

### <span id="page-14-0"></span>**Configuring WRED on Egress Queues**

You can configure WRED on egress queues to set minimum and maximum packet drop thresholds. The frequency of dropped packetsincreases asthe queue size exceedsthe minimum threshold. When the maximum threshold is exceeded, all packets for the queue are dropped.

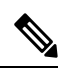

**Note** WRED and tail drop cannot be configured in the same class.

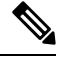

**Note** AFD and WRED cannot be applied at the same time. Only one can be used in a system.

### **SUMMARY STEPS**

- **1. configure terminal**
- **2. policy-map type queuing** {[**match-first**] *policy-map-name*}
- **3. class type queuing** *class-name*
- **4. random-detect** [**minimum-threshold** *min-threshold* {**packets** | **bytes** | **kbytes** | **mbytes**} **maximum-threshold** *max-threshold* {**packets** |**bytes** |**kbytes** | **mbytes**}**drop-probability** *value* **weight** *value*] [**threshold** {**burst-optimized** | **mesh-optimized**}] [**ecn | non-ecn**]
- **5.** (Optional) Repeat Steps 3 and 4 to configure WRED for other queuing classes.
- **6.** (Optional) **congestion-control random-detect forward-nonecn**

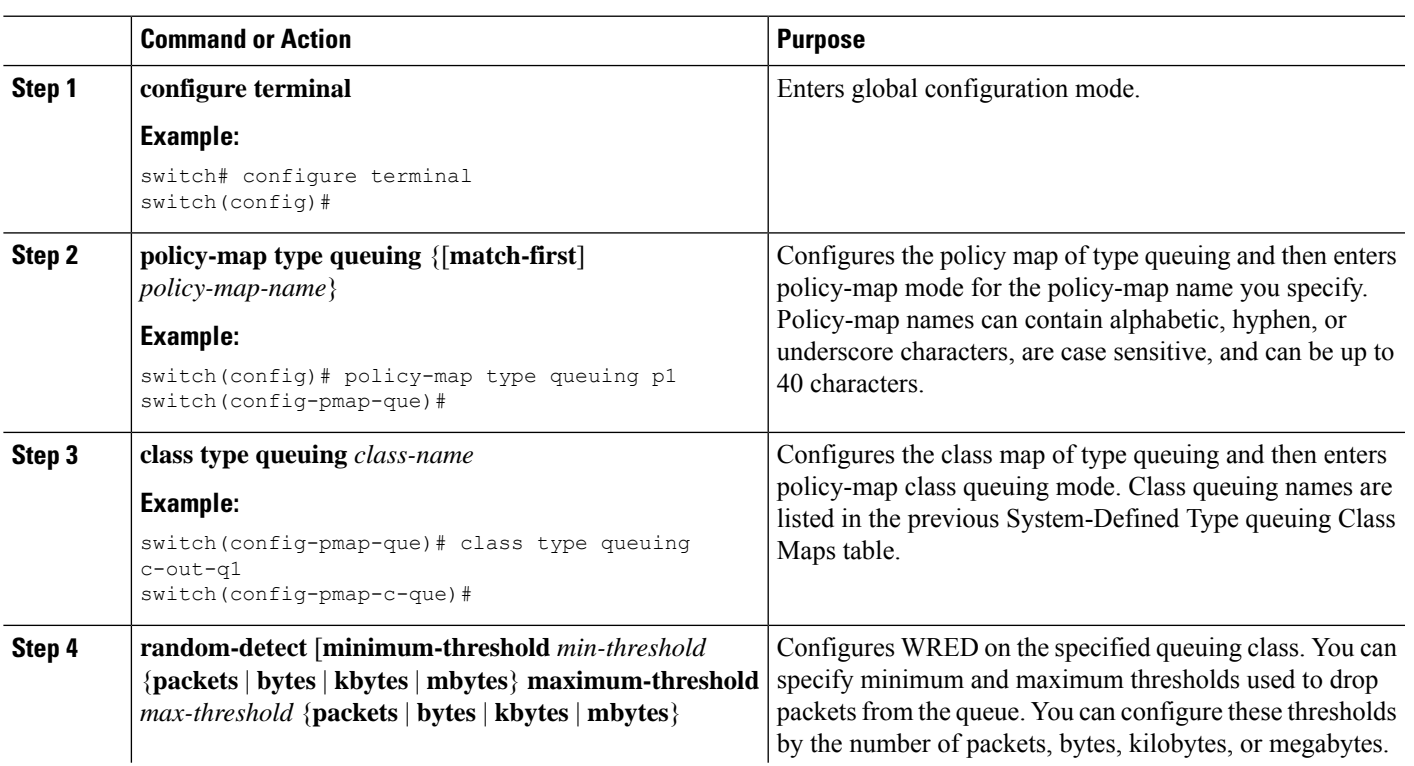

I

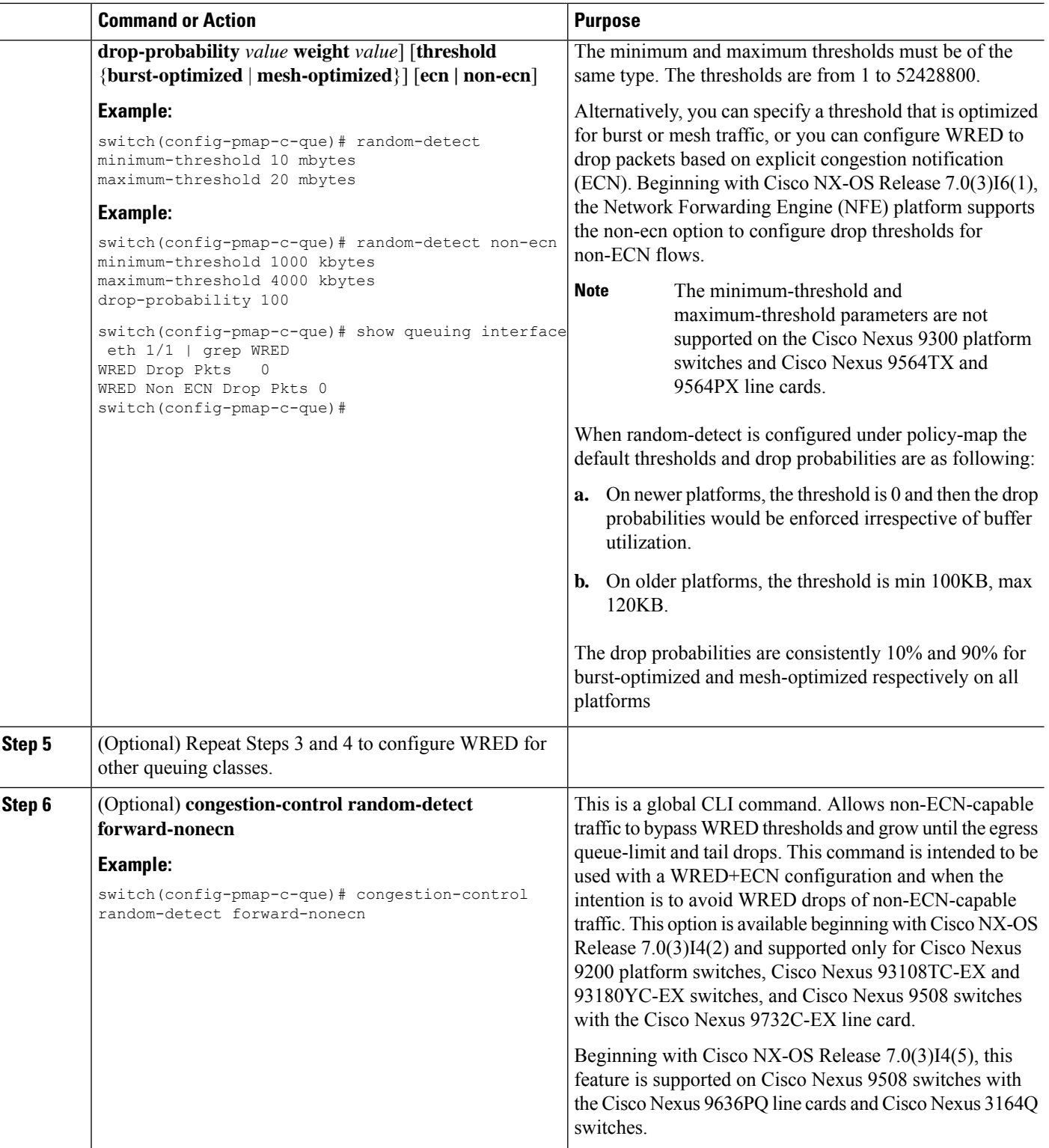

Ш

### **Configuring AFD on Egress Queues**

AFD can be configured for an egress queuing policy.

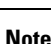

Approximate Fair Drop is not supported on the Cisco Nexus 9508 switch (NX-OS 7.0(3)F3(3)).

 $\mathscr{P}$ 

**Note** AFD and WRED cannot be applied at the same time. Only one can be used in a system.

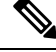

The following are recommended values for **queue-desired** for different port speeds: **Note**

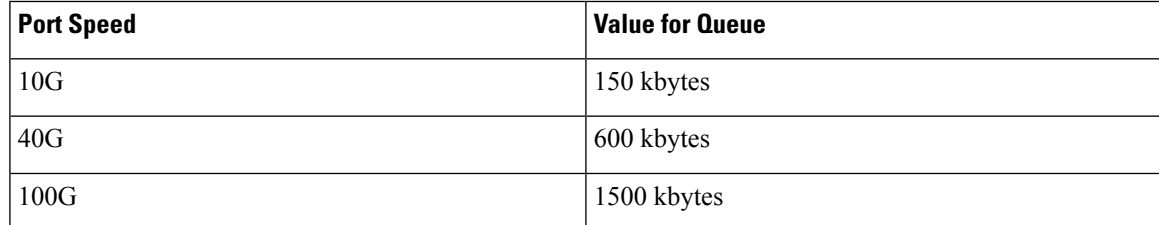

Values for queue are user configurable.

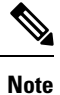

After AFD is configured, you can apply the policy to the system or to an interface as follows:

• System

```
switch(config)# system qos
switch(config-sys-qos)# service-policy type queuing output afd_8q-out
```
• Interface

```
switch(config)# int e1/1
switch(config-if)# service-policy type queuing output afd 8q-out
```
#### **SUMMARY STEPS**

- **1. configure terminal**
- **2. policy-map type queuing afd\_8q-out**
- **3. class type queuing c-out-8q-q3**
- **4. afd queue-desired** <*number*> [**bytes** | **kbytes** | **mbytes**] [**ecn**]

### **DETAILED STEPS**

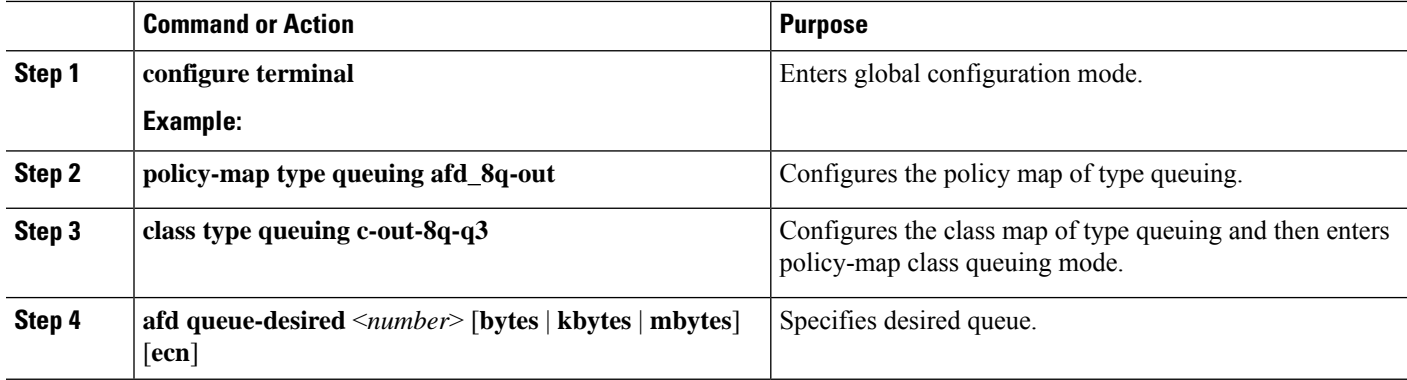

### **Example**

• Configuring AFD without ECN

```
switch(config)# policy-map type queuing afd_8q-out
switch(config-pmap-que)# class type queuing c-out-8q-q3
switch(config-pmap-c-que)# afd queue-desired 600 kbytes
```
• Configuring AFD with ECN

```
switch(config)# policy-map type queuing afd-ecn_8q-out
switch(config-pmap-que)# class type queuing c-out-8q-q3
switch(config-pmap-c-que)# afd queue-desired 150 kbytes ecn
```
# <span id="page-17-0"></span>**Configuring Congestion Management**

You can configure only one of the following congestion management methods in a policy map:

- Allocate a minimum data rate to a queue by using the **bandwidth** and **bandwidth remaining** commands.
- Allocate all data for a class of traffic to a priority queue by using the **priority** command. You can use the **bandwidth remaining** command to distribute remaining traffic among the nonpriority queues. By default, the system evenly distributes the remaining bandwidth among the nonpriority queues.
- Allocate a minimum and maximum data rate to a queue by using the **shape** command.

In addition to the congestion management feature that you choose, you can configure one of the following queue features in each class of a policy map:

- Tail drop thresholds based on the queue size and the queue limit usage. For more information, see [Configuring](#page-11-0) Tail Drop on Egress Queues, on page 12.
- WRED for preferential packet drops. For more information, see the [Configuring](#page-14-0) WRED on Egress Queues section.

Ш

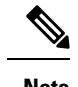

**Note** WRED is not supported on the Cisco Nexus 9508 switch (NX-OS 7.0(3)F3(3).

## **Configuring Bandwidth and Bandwidth Remaining**

You can configure the bandwidth and bandwidth remaining on the egress queue to allocate a minimum percentage of the interface bandwidth to a queue.

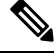

**Note** When a guaranteed bandwidth is configured, the priority queue must be disabled in the same policy map.

### **SUMMARY STEPS**

- **1. configure terminal**
- **2. policy-map type queuing** {[**match-first**] *policy-map-name*}
- **3. class type queuing***class-name*
- **4.** Assign a minimum rate of the interface bandwidth or assign the percentage of the bandwidth that remains:
	- Bandwidth percent:

**bandwidth** {**percent** *percent*}

• Bandwidth remaining percent:

### **bandwidth remaining percent** *percent*

- **5.** (Optional) Repeat Steps 3 and 4 to assign tail drop thresholds for other queue classes.
- **6.** exit
- **7. show policy-map** [**type queuing** [*policy-map-name* | **default-out-policy**]]
- **8. copy running-config startup-config**

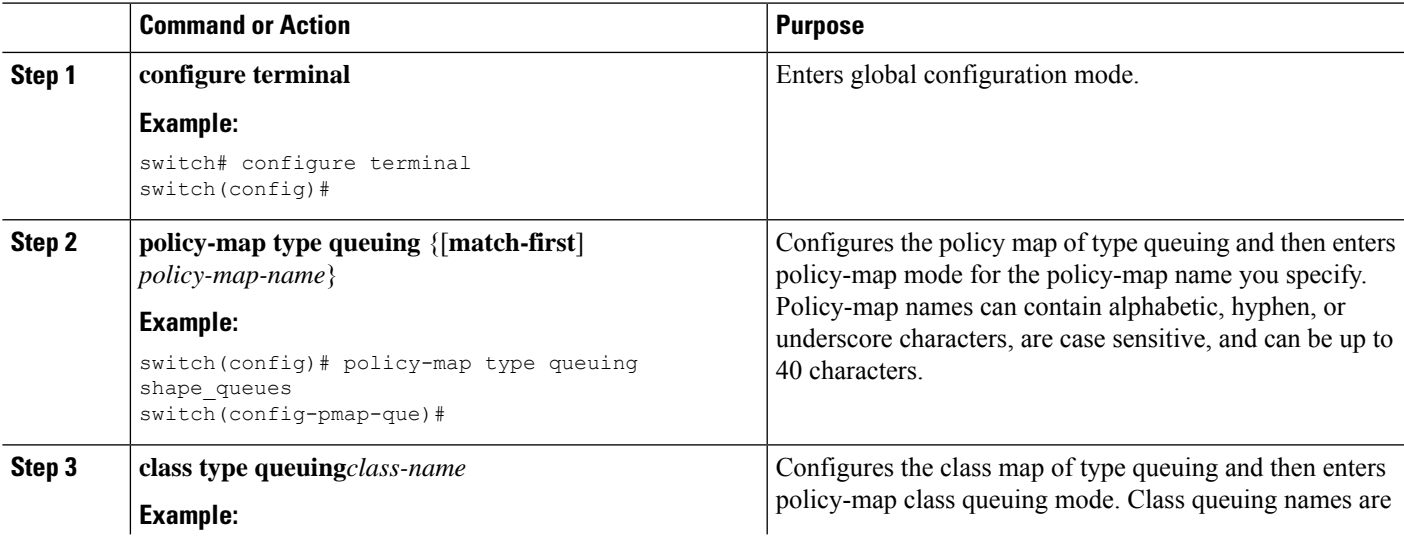

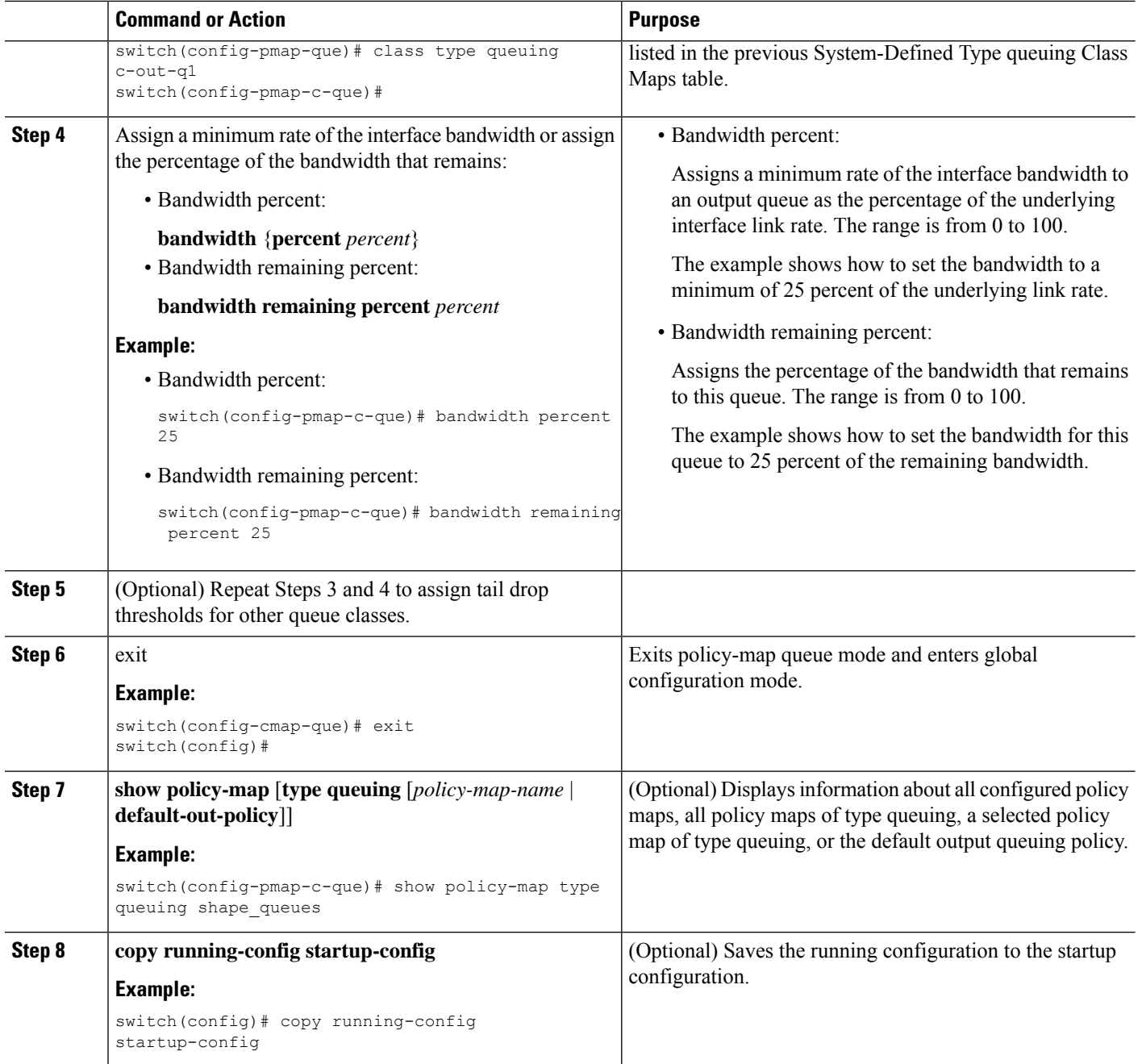

## **Configuring Bandwidth and Bandwidth Remaining for FEX**

You can configure the bandwidth and bandwidth remaining on the ingress and egress queue to allocate a minimum percentage of the interface bandwidth to a queue.

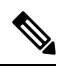

**Note** When a guaranteed bandwidth is configured, the priority queue must be disabled in the same policy map.

### **Before you begin**

Before configuring the FEX, enable **feature-set fex**.

### **SUMMARY STEPS**

- **1. configure terminal**
- **2. policy-map type queuing** {[**match-first**] *policy-map-name*}
- **3. class type queuing***class-name*
- **4.** Assign a minimum rate of the interface bandwidth or assign the percentage of the bandwidth that remains:
	- Bandwidth percent:
	- **bandwidth** {**percent** *percent*}
	- Bandwidth remaining percent:
	- **bandwidth remaining percent** *percent*
- **5.** (Optional) Repeat Steps 3 and 4 to assign tail drop thresholds for other queue classes.
- **6.** exit
- **7. show policy-map** [**type queuing** [*policy-map-name* | **default-out-policy**]]
- **8. copy running-config startup-config**

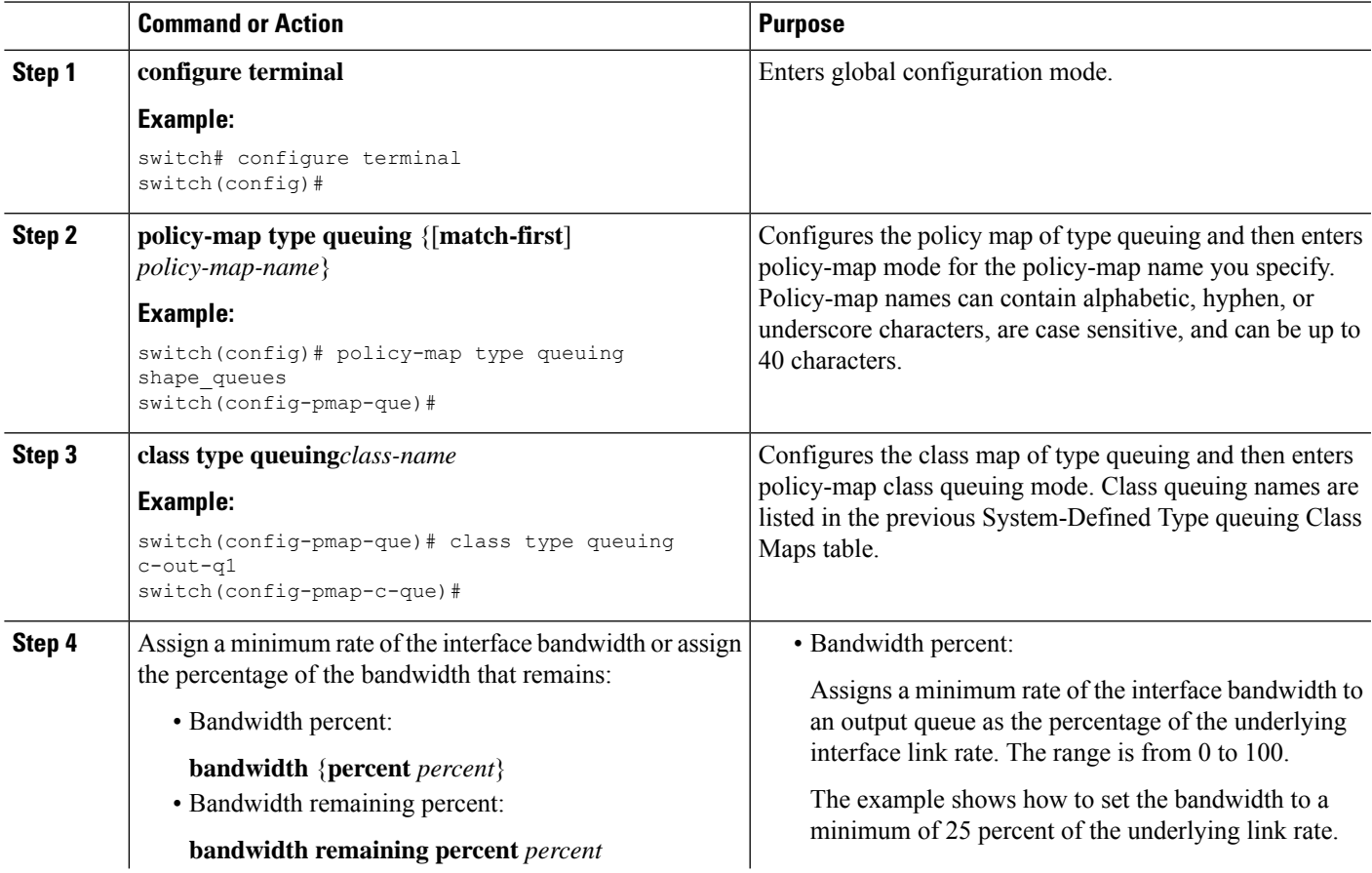

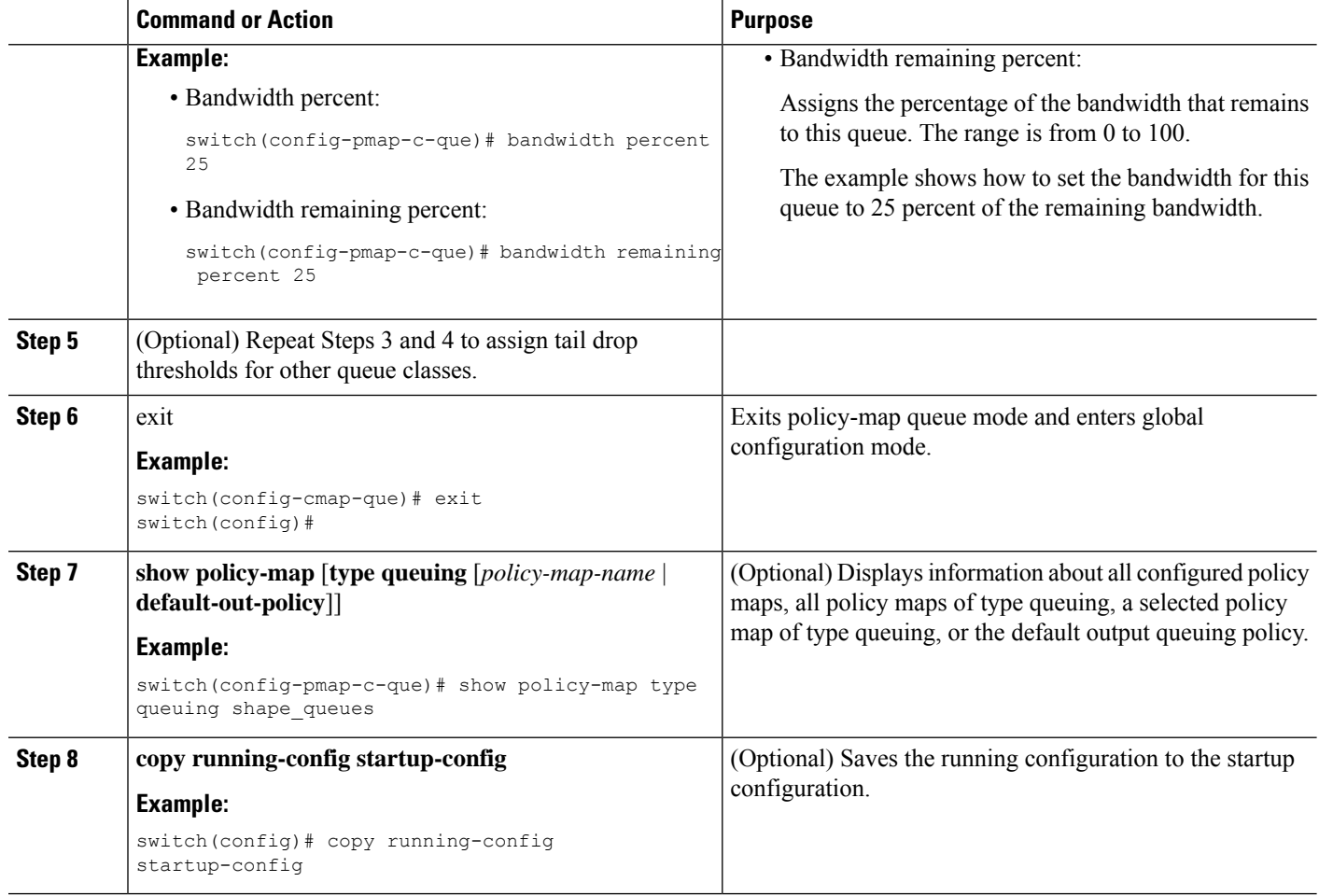

### **Example**

This example shows how to configure the interface bandwidth:

```
switch(config)# policy-map type queuing inq
switch(config-pmap-que)# class type queuing c-in-q3
switch(config-pmap-c-que)# bandwidth percent 30
switch(config-pmap-que)# class type queuing c-in-q2
switch(config-pmap-c-que)# bandwidth percent 20
switch(config-pmap-que)# class type queuing c-in-q1
switch(config-pmap-c-que)# bandwidth percent 10
switch(config-pmap-que)# class type queuing c-in-q-default
switch(config-pmap-c-que)# bandwidth percent 40
```
### **Configuring Priority**

If you do notspecify the priority, the system-defined egress pq queues behave as normal queues.For information on the system-defined type queuing class maps, see the "Using Modular QoS CLI" section.

Ш

You can configure only one level of priority on an egress priority queue. You use the system-defined priority queue class for the type of module to which you want to apply the policy map.

For the nonpriority queues, you can configure how much of the remaining bandwidth to assign to each queue. By default, the device evenly distributes the remaining bandwidth among the nonpriority queues.

When a priority queue is configured, the other queues can only use the remaining bandwidth in the same policy map. **Note**

**Note**

When configuring priority for one class map queue (SPQ), you need to configure the priority for QoS group 3. When configuring priority for more than one class map queue, you need to configure the priority on the higher numbered QoS groups. In addition, the QoS groups need to be adjacent to each other. For example, if you want to have two SPQs, you have to configure the priority on QoS group 3 and on QoS group 2.

### **SUMMARY STEPS**

- **1. configure terminal**
- **2. policy-map type queuing** {[**match-first**] *policy-map-name*}
- **3. class type queuing** *class-name*
- **4. priority** [**level** *value*]
- **5. class type queuing***class-name*
- **6. bandwidth remaining percent** *percent*
- **7.** (Optional) Repeat Steps 5 to 6 to assign the remaining bandwidth for the other nonpriority queues.
- **8.** exit
- **9. show policy-map** [**type queuing** [*policy-map-name* | **default-out-policy**]]
- **10. copy running-config startup-config**

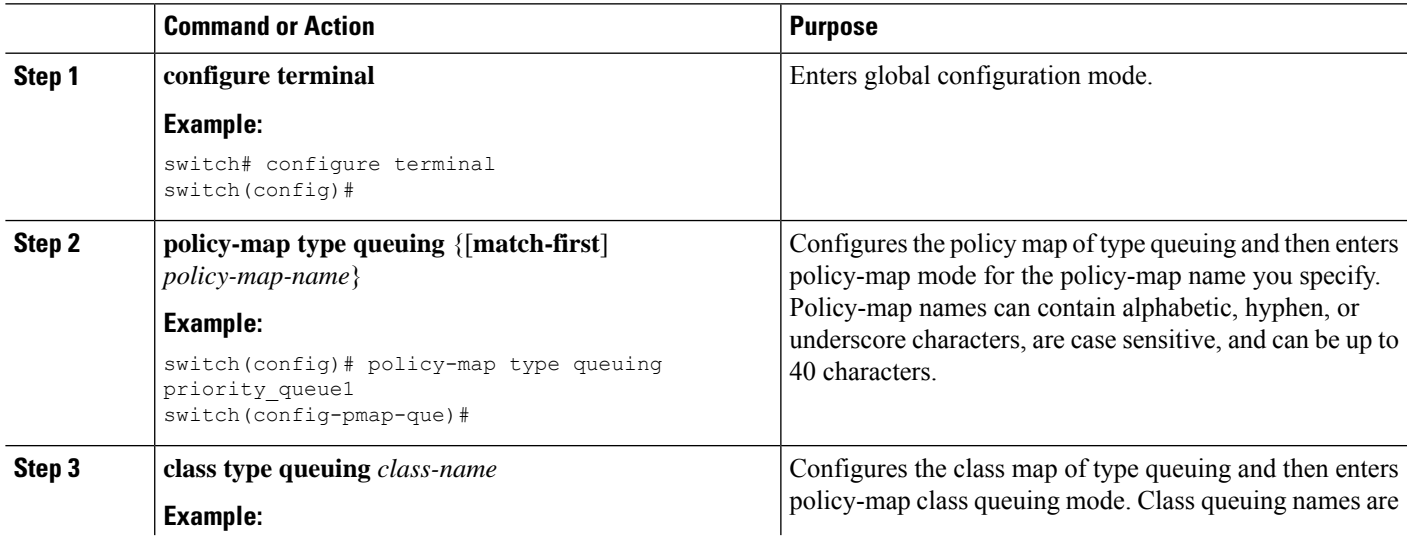

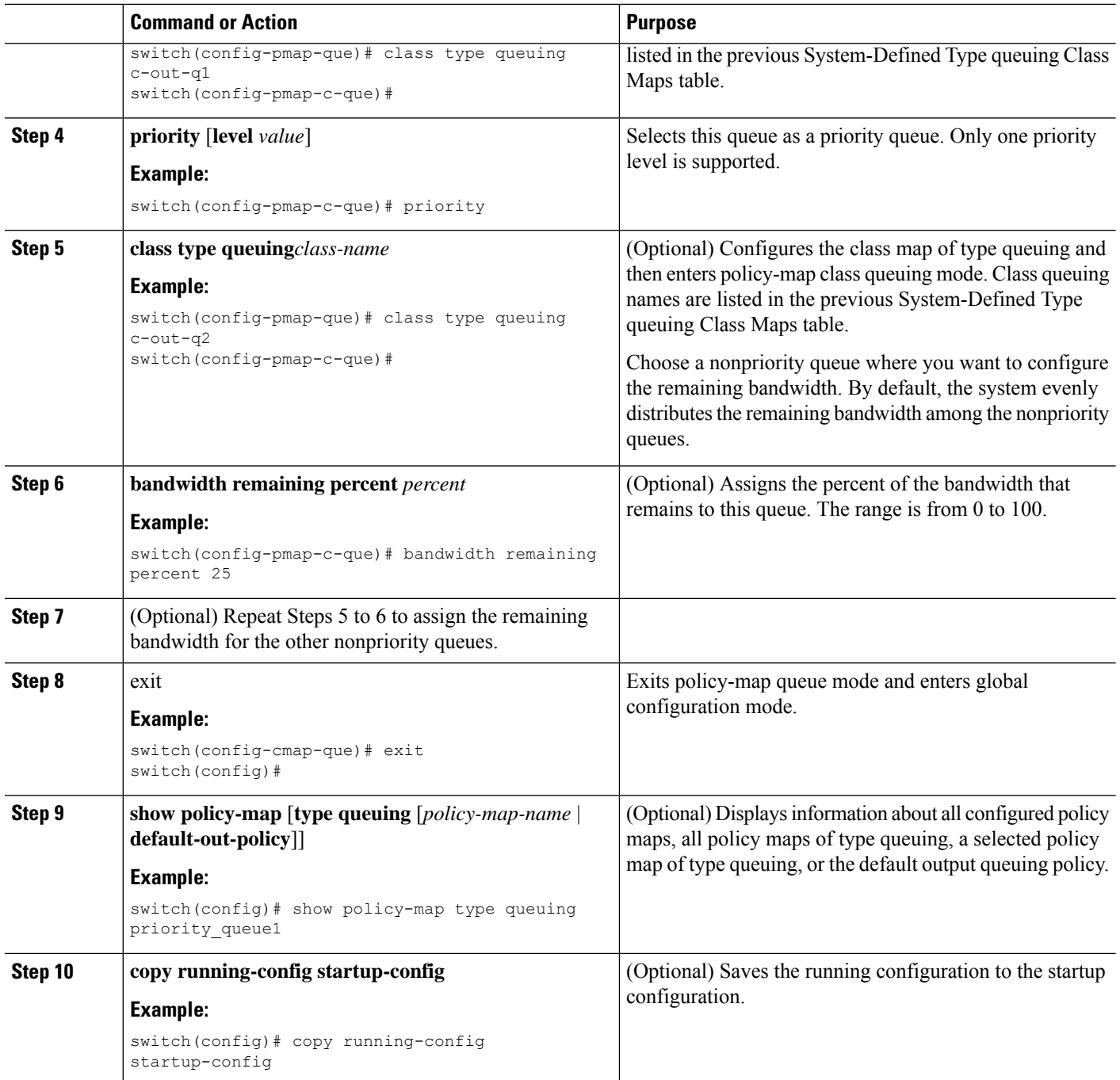

# **Configuring Priority for FEX**

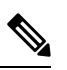

**Note** Priority for FEX is not supported on the Cisco Nexus 9508 switch (NX-OS 7.0(3)F3(3).

If you do notspecify the priority, the system-defined egress pq queues behave as normal queues.For information on the system-defined type queuing class maps, see the "Using Modular QoS CLI" section.

You can configure only one level of priority on an egress priority queue. You use the system-defined priority queue class for the type of module to which you want to apply the policy map.

For the nonpriority queues, you can configure how much of the remaining bandwidth to assign to each queue. By default, the device evenly distributes the remaining bandwidth among the non-priority queues.

When a priority queue is configured, the other queues can only use the remaining bandwidth in the same policy map. **Note**

When configuring priority for one class map queue (SPQ), you need to configure the priority for QoS group 3. When configuring priority for more than one class map queue, you need to configure the priority on the higher numbered QoS groups. In addition, the QoS groups need to be adjacent to each other. For example, if you want to have two SPQs, you have to configure the priority on QoS group 3 and on QoS group 2. **Note**

### **Before you begin**

Before configuring the FEX, enable **feature-set fex**.

### **SUMMARY STEPS**

- **1. configure terminal**
- **2. policy-map type queuing** {[**match-first**] *policy-map-name*}
- **3. class type queuing** *class-name*
- **4. priority** [**level** *value*]
- **5. class type queuing** *class-name*
- **6. bandwidth remaining percent** *percent*
- **7.** (Optional) Repeat Steps 5 to 6 to assign the remaining bandwidth for the other nonpriority queues.
- **8.** exit
- **9. show policy-map** [**type queuing** [*policy-map-name* | **default-out-policy**]]
- **10. copy running-config startup-config**

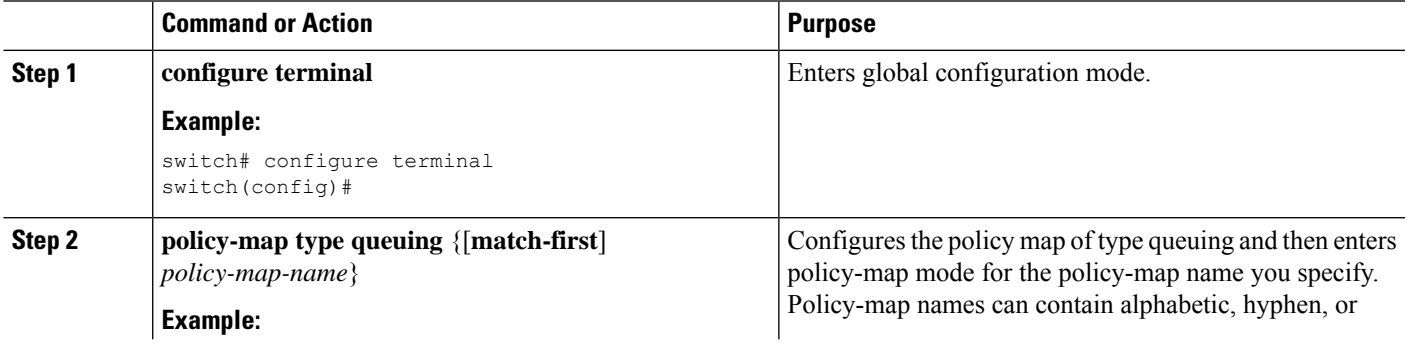

I

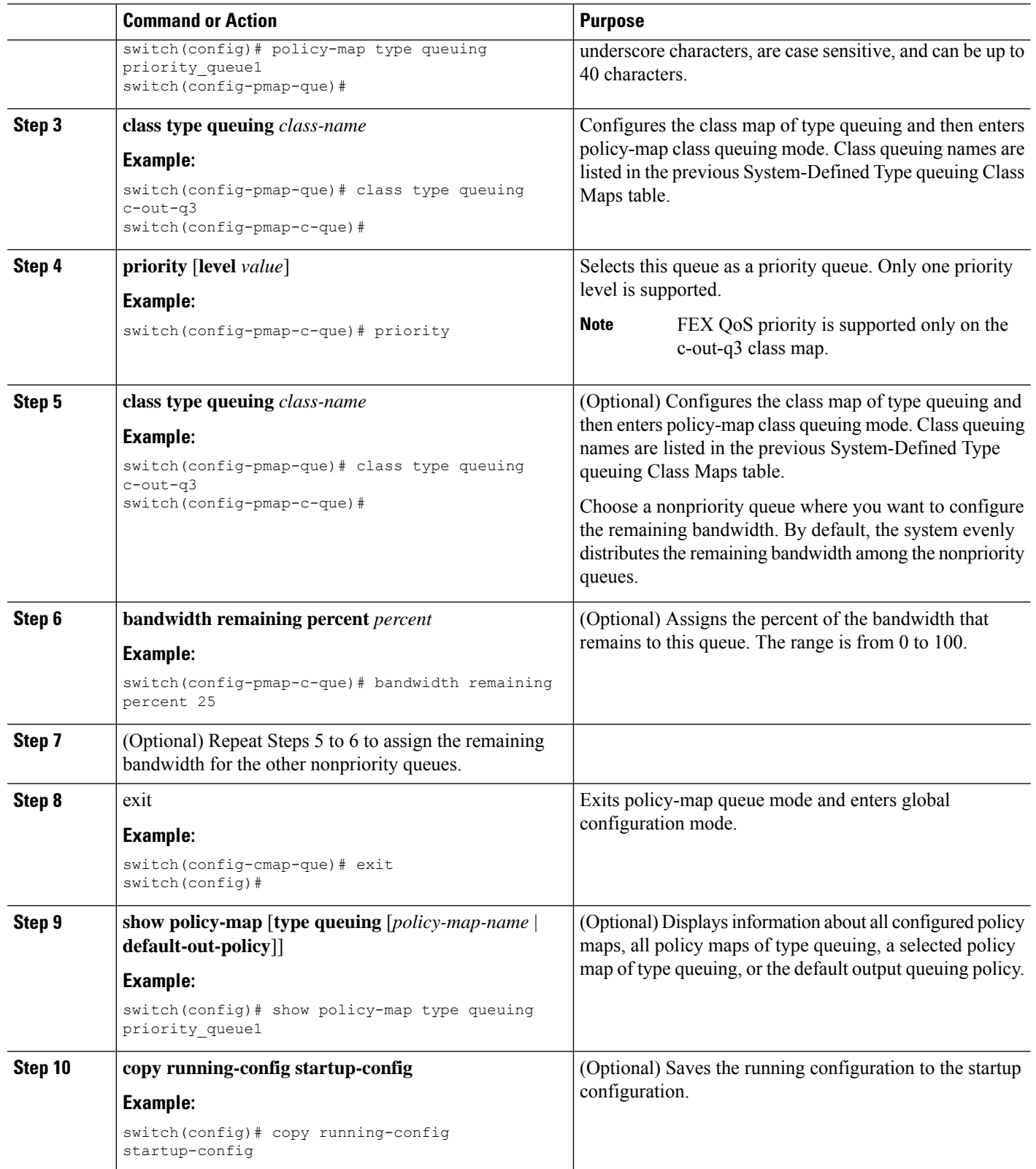

#### **Example**

This example shows how to configure the level of priority:

```
switch(config)# policy-map type queuing inq pri
switch(config-pmap-que)# class type queuing c-in-q3
switch(config-pmap-c-que)# priority
switch(config-pmap-que)# class type queuing c-in-q2
switch(config-pmap-c-que)# bandwidth remaining percent 20
switch(config-pmap-que)# class type queuing c-in-q1
switch(config-pmap-c-que)# bandwidth remaining percent 40
switch(config-pmap-que)# class type queuing c-in-q-default
switch(config-pmap-c-que)# bandwidth remaining percent 40
```
### **Configuring Traffic Shaping**

You can configure traffic shaping on an egress queue to impose a minimum and maximum rate on it.

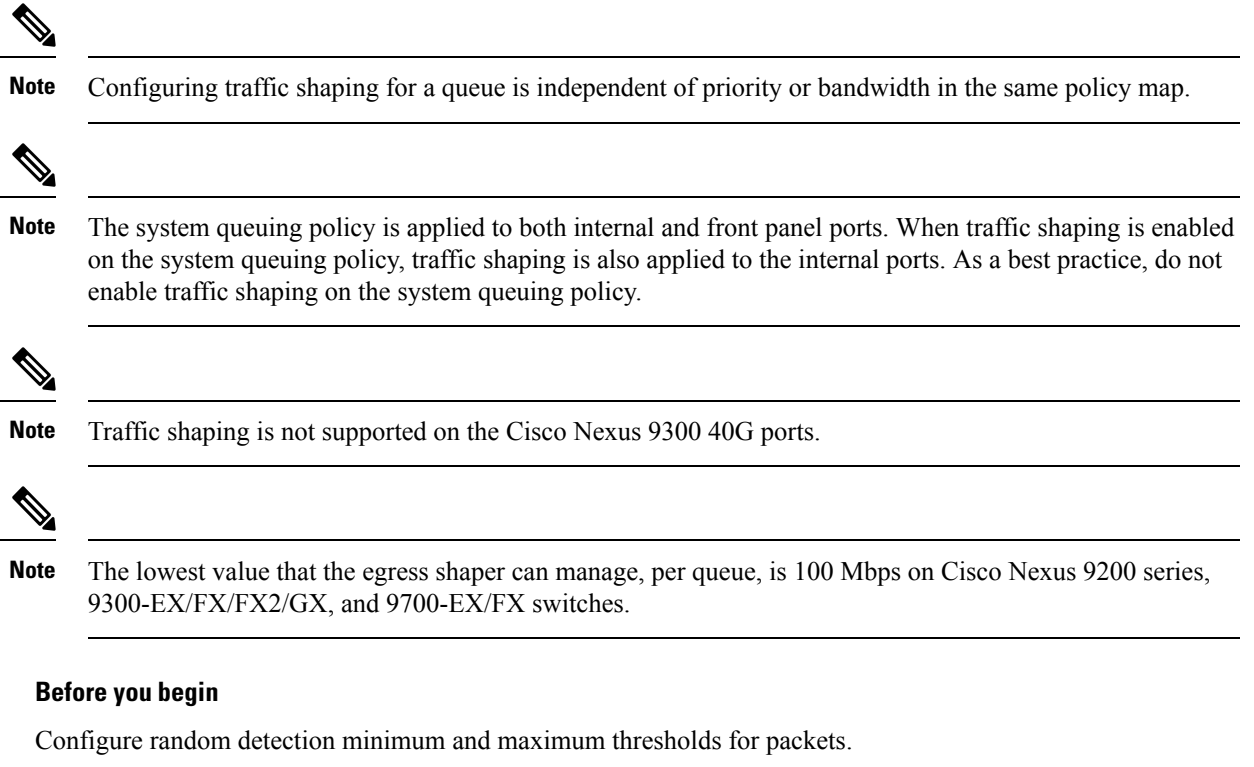

### **SUMMARY STEPS**

- **1. configure terminal**
- **2. policy-map type queuing** {[**match-first**] *policy-map-name*}
- **3. class type queuing** *class-name*
- **4. shape min** *value* {**bps** | **gbps** | **kbps** | **mbps** | **pps**} **max** *value* {**bps** | **gbps** | **kbps** | **mbps** | **pps**}
- **5.** (Optional) Repeat Steps 3 and 4 to assign tail drop thresholds for other queue classes.
- **6. show policy-map** [**type queuing** [*policy-map-name* | **default-out-policy**]]
- **7. copy running-config startup-config**

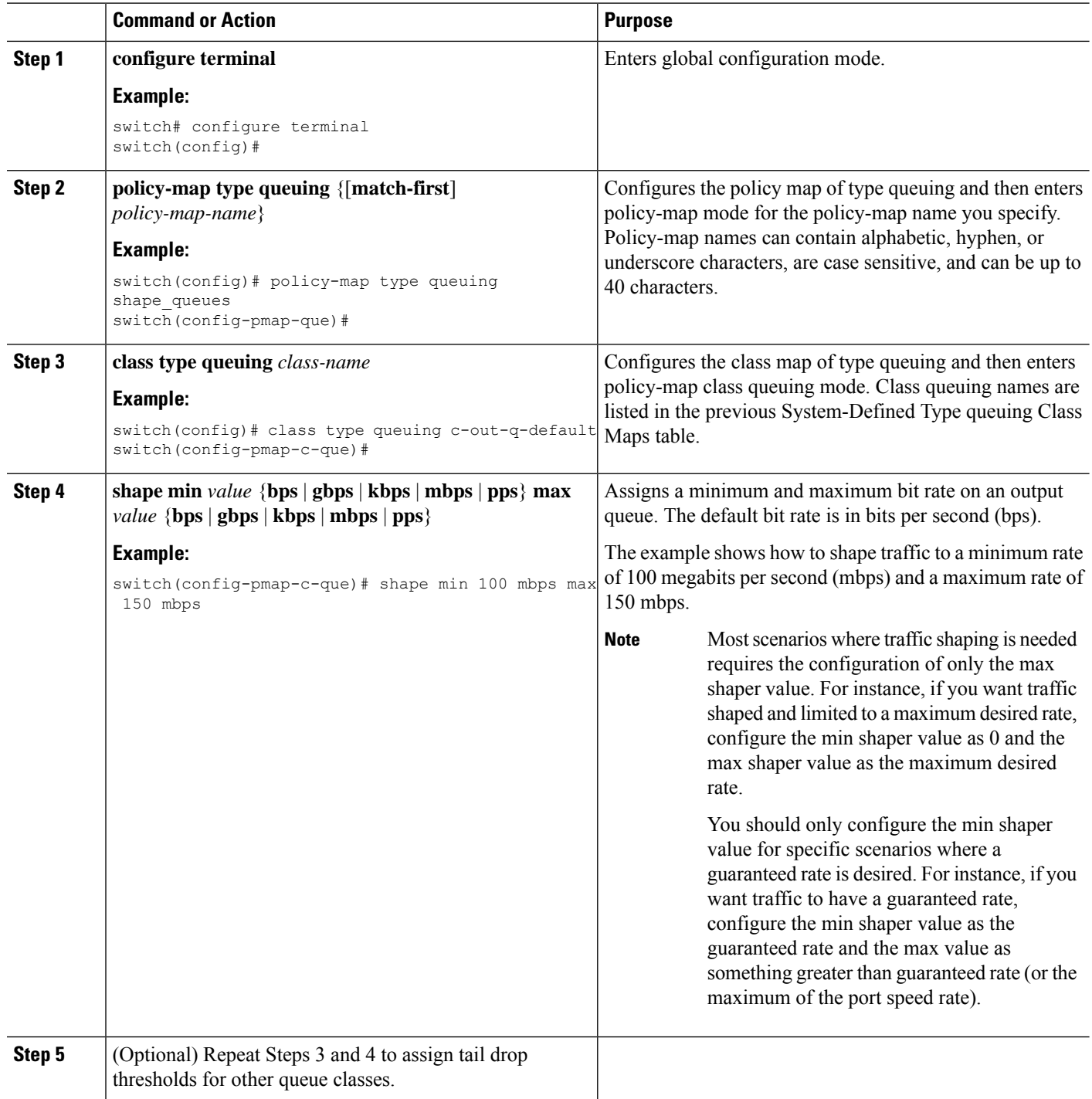

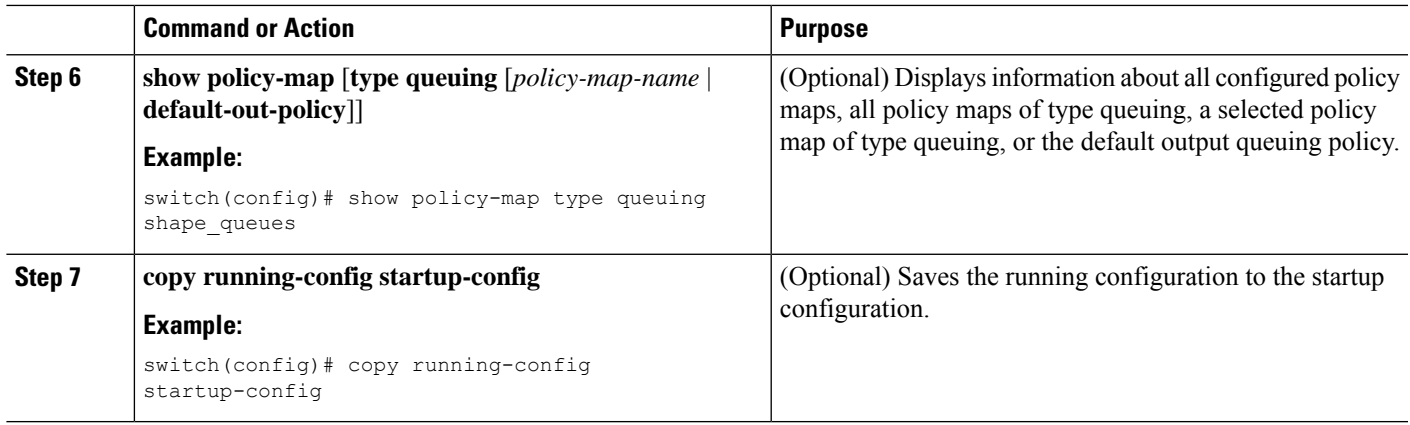

# <span id="page-28-0"></span>**Applying a Queuing Policy on a System**

You apply a queuing policy globally on a system.

### **SUMMARY STEPS**

- **1. configure terminal**
- **2. system qos**
- **3. service-policy type queuing output** {*policy-map-name* | **default-out-policy**}

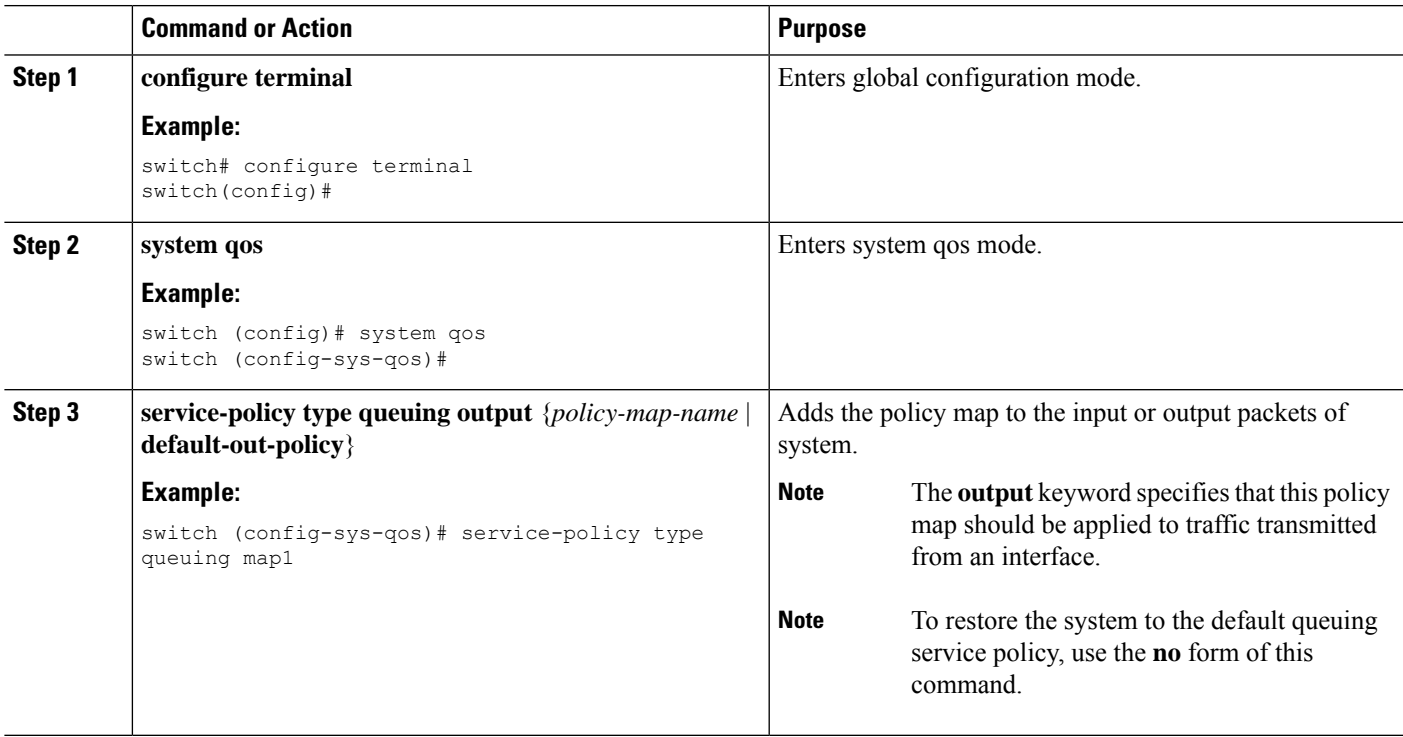

# <span id="page-29-0"></span>**Verifying the Queuing and Scheduling Configuration**

Use the following commands to verify the queuing and scheduling configuration:

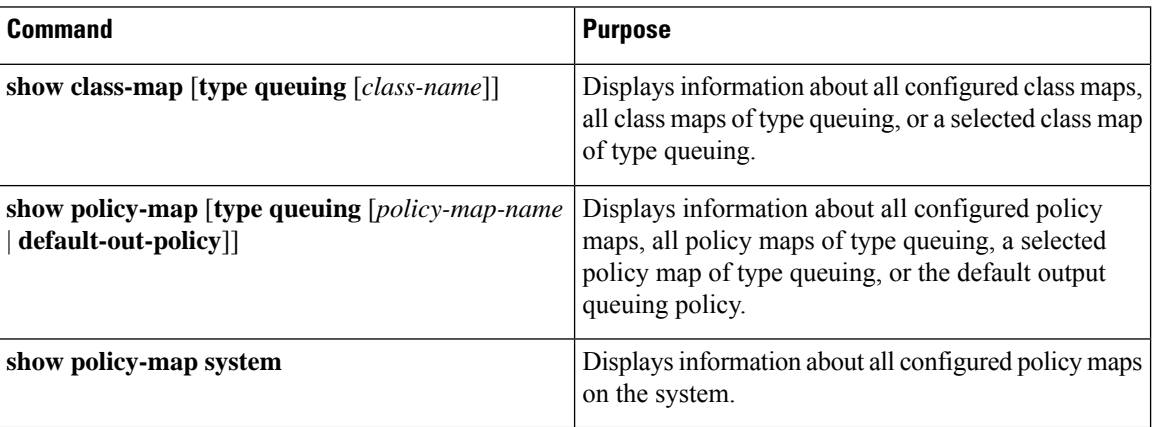

# <span id="page-29-1"></span>**Controlling the QoS Shared Buffer**

The QoS buffer provides support per port/queue and shared space. You can control the QoS buffer that is shared by all flows by disabling or restricting reservations.

The **hardware qos min-buffer** command is used to control the QoS shared buffer.

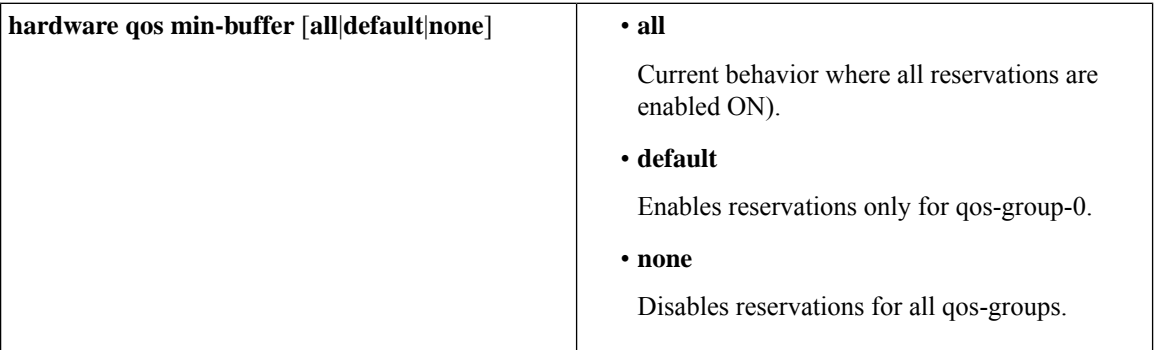

The **show hardware qos min-buffer** command is used to display the current buffer configuration.

# <span id="page-29-2"></span>**Managing Dynamic Buffer Sharing**

Beginning with NX-OS 7.0(3)I7(4), dynamic buffer sharing (egress buffering) across slices is configured with the **hardware qos dynamic-buffer-sharing** command. Following the command, you must reload the switch to enable the dynamic buffering.

Buffer sharing is enabled by dynamic bank allocation (1 bank  $= 4k$  cells, 1 cell  $= 416$  bytes) and controlled by a global controller (eCPU) that manages the banks being distributed among slices. Dynamic buffer sharing provides six reserved banks (10MB) for each slice and twelve banks for sharing across slices (20MB).

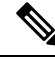

Dynamic Buffer Sharing is supported only on Nexus 9300-FX2 platform switches, see Nexus Switch Platform [Support](https://www.cisco.com/c/dam/en/us/td/docs/Website/datacenter/platform/platform.html) Matrix **Note**

# <span id="page-30-0"></span>**Monitoring the QoS Packet Buffer**

The Cisco Nexus 9000 Series device has a 12-MB buffer memory that divides into a dedicated per port and dynamic shared memory. Each front-panel port has four unicast queues and four multicast queues in egress. In the scenario of burst or congestion, each egress port consumes buffers from the dynamic shared memory.

You can display the real-time and peak status of the shared buffer per port. All counters are displayed in terms of the number of cells. Each cell is 208 bytes in size. You can also display the global level buffer consumption in terms of consumption and available number of cells.

**Note** Monitoring the shared buffer on ALE enabled devices is not supported for the port level.

**Note** In the examples shown in this section, the port numbers are Broadcom ASIC ports.

This example shows how to clear the system buffer maximum cell usage counter:

```
switch# clear counters buffers
Max Cell Usage has been reset successfully
```
This example shows how to set a buffer utilization threshold for a specific module:

```
switch(config)# hardware profile buffer info port-threshold module 1 threshold 10
Port threshold changed successfully
```
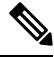

**Note** The buffer threshold feature is not enabled for ports if they have a no-drop class configured (PFC).

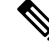

The configured threshold buffer count is checked every 5 seconds against all the buffers used by that port across all the queues of that port. **Note**

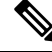

You can configure the threshold percentage configuration for all modules or for a specific module, which is applied to all ports. The default threshold value is 90% of the switch cell count of shared pool SP-0. This configuration applies to both Ethernet (front panel) and internal (HG) ports. **Note**

 $\mathscr{D}$ 

**Note** The buffer threshold feature is not supported for ACI capable device ports.

This example shows how to display the interface hardware mappings:

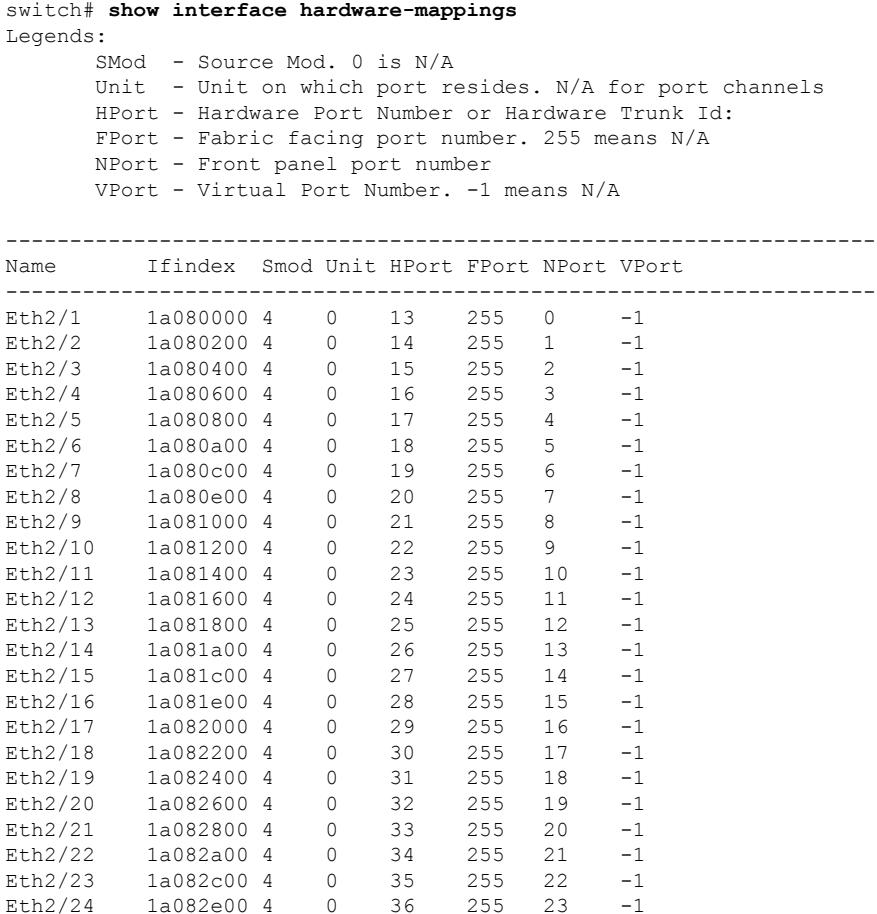

# <span id="page-31-0"></span>**Configuration Examples for Queuing and Scheduling**

In this section, you can find examples of configuring queuing and scheduling.

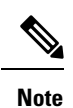

The default system classes type queuing match based on qos-group (by default all traffic matches to qos-group 0, and this default queue gets 100% bandwidth). Create a type QoS policy that first sets the qos-group in order to drive the correct matching for the type queuing classes and policies.

Ш

### **Example: Configuring WRED on Egress Queues**

The following example shows how to configure the WRED feature on an egress queue:

```
configure terminal
 class-map type queuing match-any c-out-q1
   match qos-group 1
 class-map type queuing match-any c-out-q2
   match qos-group 1
 policy-map type queuing wred
   class type queuing c-out-q1
     random-detect minimum-threshold 10 bytes maximum-threshold 1000 bytes
   class type queuing c-out-q2
     random-detect threshold burst-optimized ecn
```
### **Example: Configuring Traffic Shaping**

The following example shows how to configure traffic shaping using 500 mbps and 1000 mbps for respective classes::

```
configure terminal
  class-map type queuing match-any c-out-q1
   match qos-group 1
  class-map type queuing match-any c-out-q2
   match qos-group 1
policy-map type queuing pqu
 class type queuing c-out-8q-q3
   bandwidth percent 20
    shape min 100 mbps max 500 mbps
  class type queuing c-out-8q-q2
   bandwidth percent 30
   shape min 200 mbps max 1000 mbps
  class type queuing c-out-8q-q-default
   bandwidth percent 50
  class type queuing c-out-8q-q1
   bandwidth percent 0
  class type queuing c-out-8q-q4
   bandwidth percent 0
  class type queuing c-out-8q-q5
   bandwidth percent 0
  class type queuing c-out-8q-q6
   bandwidth percent 0
  class type queuing c-out-8q-q7
   bandwidth percent 0
system qos
  service-policy type queuing output pqu
```
I